$11/10$ 

Описание контрольных точек процедур POST

Руководство пользователя диагностических карт

> Ревизия 7.2 © 2006

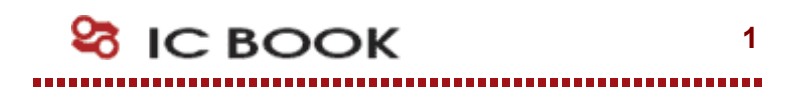

# Содержание

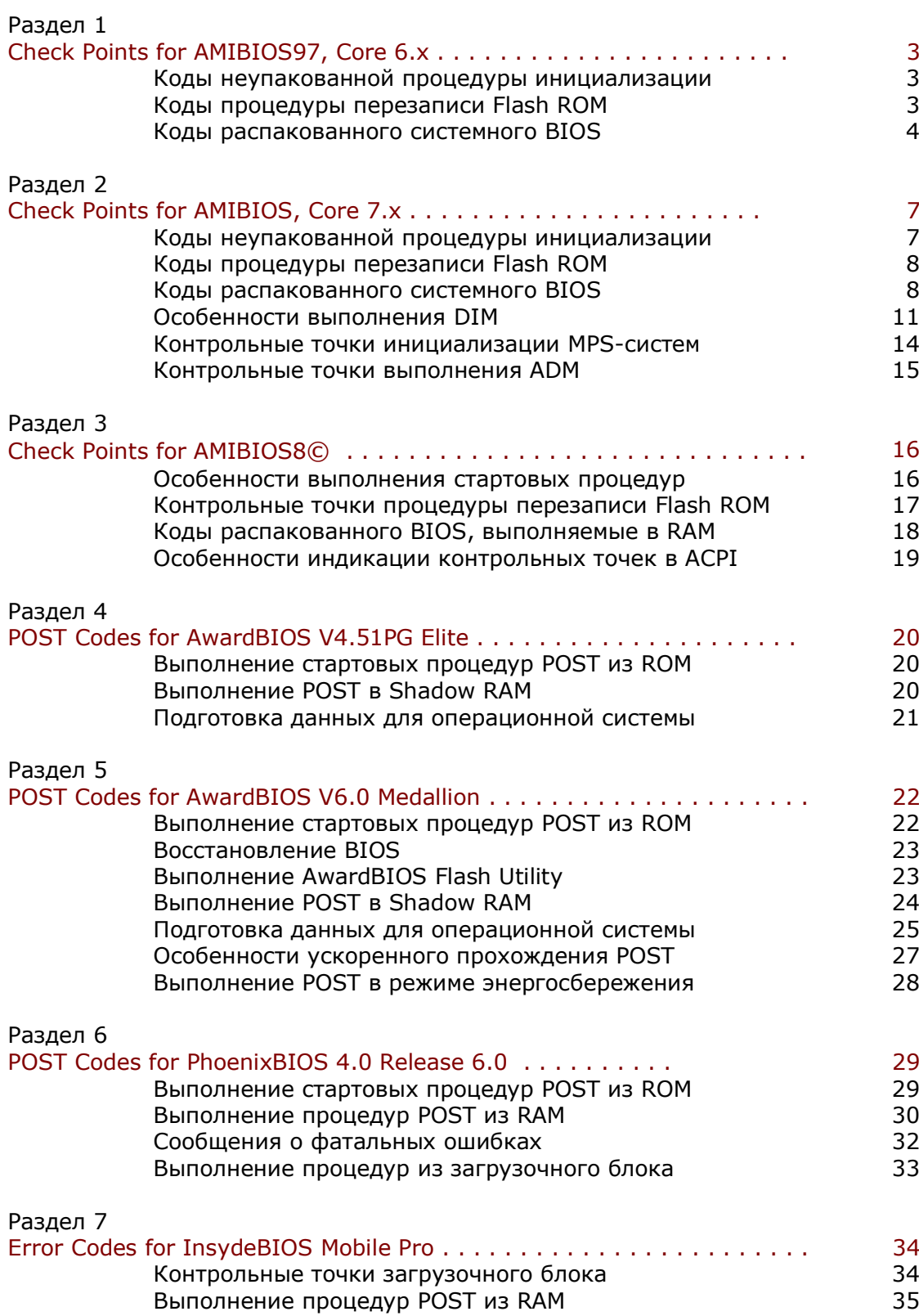

# American Megatrends, Inc. AMIBIOS97, Core 6.x

Контрольные точки процедур POST, выполняемых в AMIBIOS97, впервые публично были изложены в документе «AMIBIOS 071595 [Enhanced]. Check Point List» от 18 сентября 1995 года и до настоящего времени не претерпели существенных изменений.

### Коды неупакованной процедуры инициализации (Uncompressed Init Code Check Points)

- Запрет немаскируемого прерывания NMI, Отработка временной задержки для за-D<sub>0</sub> тухания переходных процессов. Проверка контрольной суммы Boot Block, останов при несовпадении
- $D1$ Выполнение процедуры регенерации памяти и Basic Assurance Test, Переход в 4 GB режим адресации памяти
- D<sub>3</sub> Определение объема и первичный тест памяти
- D<sub>4</sub> Возврат в реальный режим адресации памяти. Ранняя инициализация чип сета. Установка стека
- D<sub>5</sub> Перенос модуля POST из Flash ROM в транзитную область памяти
- D<sub>6</sub> При несовпадении контрольной суммы или [CTRL]+[Home] выполняется переход на процедуру восстановления Flash ROM (Код E0)
- D<sub>7</sub> Передача управления служебной программе, осуществляющей распаковку системного BIOS
- D<sub>8</sub> Полная распаковка системного BIOS
- D<sub>9</sub> Передача управления системному BIOS в Shadow RAM
- Чтение информации из SPD (Serial Presence Detect) модулей DIMM **DA**
- **DB** Настройка MTRR регистров центрального процессора
- **DC** Контроллер памяти программируются согласно данным, полученным из SPD
- **DE** Ошибка конфигурации системной памяти. Фатальная ошибка
- DF Ошибка конфигурации системной памяти. Звуковой сигнал

В случае если обнаружена ошибка конфигурации системной памяти, в порт 80h выводится последовательно в бесконечном цикле код DEh, код DFh, код ошибки конфигурации, который может принимать следующие значения:

- 00 Оперативная память не обнаружена
- 01 Установлены модули DIMM различных типов (пример, EDO и SDRAM)
- $02<sub>o</sub>$ Чтение содержимого SPD закончилась неудачей
- $03<sup>°</sup>$ Модуль не соответствует требованиям для работы на заданной частоте
- $04$ Модуль не может быть использован в данной системе
- 05 Информация в SPD не позволяет использовать установленные модули
- 06 Обнаружена ошибка в младшей странице памяти

### Коды процедуры перезаписи Flash ROM (Boot Block Recovery Codes)

- E<sub>0</sub> Выполняется подготовка к перехвату INT19 и проверяется возможность старта системы в упрощенном режиме
- $E1$ Установка векторов прерываний
- E<sub>3</sub> Восстановление содержимого CMOS, поиск и инициализация BIOS
- $E2$ Подготовка контроллеров прерываний и непосредственного доступа к памяти
- E<sub>6</sub> Разрешение прерываний от системного таймера и FDC
- **EC** Повторная инициализация контроллеров IRQ и DMA
- **ED** Инициализация дисковода
- EF. Чтение загрузочного сектора с дискеты
- EF. Ошибка дисковых операций
- F<sub>0</sub> Поиск файла AMIBOOT.ROM
- $F1$ В корневом каталоге файл AMIBOOT.ROM не найден
- $F2$ Считывание FAT
- F<sub>3</sub> Считывание AMIBOOT.ROM
- F<sub>4</sub> Объем файла AMIBOOT.ROM не соответствует объему Flash ROM
- F<sub>5</sub> **Запрет Internal Cache**
- **FB** Определение типа Flash ROM
- FC. Стирание основного блока Flash ROM
- **FD** Программирование основного блока Flash ROM
- FF. Рестарт BIOS

### Коды распакованного системного BIOS, выполняемые в ShadowRAM (Runtime code is uncompressed in F000 shadow RAM)

- $0<sup>3</sup>$ Запрет немаскируемого прерывания NMI, Определение типа сброса
- 05 Инициализация стека. Запрет кэширования памяти и контроллера USB
- 06 Выполнение в оперативной памяти служебных программ. Инициализация ESCD
- $07$ Распознавание процессора, определение рабочей частоты, инициализация АРІС (см. «Контрольные точки инициализации MPS-систем»)
- 08 Проверка контрольной суммы CMOS
- 09 Проверка отработки клавиш [End]/[Ins]
- 0A Проверка сбоя батарейного питания
- $0B$ Очистка буферных регистров контроллера клавиатуры
- $OC$ Контроллеру клавиатуры передается команда тестирования
- $0F$ Поиск дополнительных устройств, обслуживаемых контроллером клавиатуры
- $0<sup>F</sup>$ Инициализация клавиатуры
- $10<sup>1</sup>$ Клавиатуре передается команда сброса
- 11 Если нажата клавиша [End] или [Ins], выполняется сброс CMOS
- $12<sup>7</sup>$ Перевод в пассивное состояние контроллеров DMA
- $13<sup>°</sup>$ Инициализация чип сета и кэш L2
- 14 Проверка системного таймера
- 19 Выполняется тест формирования запросов на регенерацию DRAM
- $1A$ Проверка длительности цикла регенерации
- 20 Инициализация устройств вывода
- 23 Считывается порт ввода контроллера клавиатуры, Опрашивается Keylock Switch и Manufacture Test Switch
- 24 Подготовка к инициализации таблицы векторов прерываний
- 25 Инициализация векторов прерываний завершена
- 26 Опрос состояния перемычки Turbo Switch через порты контроллера клавиатуры
- 27 Первичная инициализация контроллера USB. Обновление микрокода процессора. Инициализация ESCD. Опрос состояния порта PS/2
- 28 Подготовка к установке видеорежима
- $29$ Инициализация LCD панели
- $2A$ Инициализация видеоконтроллера (см. «Особенности выполнения Device Initialization Manager»)
- $2B$ Инициализации VGA BIOS, проверка его контрольной суммы
- $2C$ Выполнение VGA BIOS
- $2D$ Инициализация указателя «мышь», подключенного к порту PS/2
- $2E$ Поиск видеоадаптеров CGA
- $2F$ Тест видеопамяти адаптера CGA
- Тест схем формирования разверток адаптера CGA
- 1 Ошибка видеопамяти или схем формирования разверток. Поиск альтернативного видеоадаптера CGA
- Тест видеопамяти альтернативного видеоадаптера CGA и схем разверток
- Опрос состояния перемычки Mono/Color
- Установка текстового режима 80х25
- Видеорежим установлен. Экран очищен
- Инициализация бортовых устройств (см. «Особенности выполнения Device Initialization Manager»)
- Вывод сообщений об ошибках на предыдущем шаге (см. «Особенности выполнения Device Initialization Manager»)
- 3A Вывод сообщения «Hit DEL» для входа в CMOS Setup
- 3B Начало подготовки к тесту памяти в защищенном режиме
- Подготовка дескрипторных таблиц GDT и IDT
- Переход в защищенный режим
- Процессор в защищенном режиме. Прерывания разрешены
- Подготовка к проверке линии A20
- Тест линии A20
- Определение размера ОЗУ выполнено
- Тестовые данные записаны в Conventional Memory
- Повторная проверка Conventional Memory
- Тест Extended Memory
- 4B Обнуление памяти
- 4C Индикация процесса обнуления
- 4D Запись в CMOS полученных размеров Conventional и Extended memory
- 4E Индикация реального объема системной памяти
- 4F Выполняется расширенный тест Conventional Memory
- Коррекция размера Conventional Memory
- 1 Расширенный тест Extended Memory
- Объемы Conventional Memory и Extended Memory сохранены
- Обработка отложенных ошибок четности
- Запрет контроля четности и обработки немаскируемых прерываний
- Инициализация региона памяти для POST Memory Manager
- Выводится приглашение для входа в CMOS Setup
- Возврат процессора в реальный режим
- Проверка страничных регистров DMA
- Тест регистров адреса и длины пересылки контроллера DMA#1
- Тест регистров адреса и длины пересылки контроллера DMA#2
- Программирование контроллеров DMA
- Очистка регистров Write Request и Mask Set POST
- Программирование контроллеров прерываний
- 7F Разрешение запроса NMI от дополнительных источников
- Устанавливается режим обслуживания прерываний от порта PS/2
- 1 Тест интерфейса клавиатуры при ошибках сброса
- Установка режима работы контроллера клавиатуры
- Проверка статуса Keylock
- Верификация объема памяти
- Вывод на экран сообщений об ошибках
- Настройка системы для работы Setup
- Распаковка программы CMOS Setup в Conventional Memory.
- Работа программы Setup завершена пользователем
- Завершено восстановление состояния после работы Setup
- 8B Резервирование памяти дополнительному блоку переменных BIOS
- 8C Программирование конфигурационных регистров
- 8D Первичная инициализация контроллеров HDD и FDD
- 8F Повторная инициализация контроллера FDD
- $91$ Конфигурирование контроллера жестких дисков
- 95 Выполняется ROM Scan для поиска дополнительных BIOS (см. «Особенности выполнения Device Initialization Manager»)
- 96 Дополнительная настройка системных ресурсов
- 97 Проверка сигнатуры и контрольной суммы дополнительного BIOS
- 98 Настройка System Management RAM
- 99 Установка счетчика таймера и переменных параллельных портов
- $9A$ Формирование списка последовательных портов
- Подготовка области в памяти для теста сопроцессора **9B**
- 9C Инициализация сопроцессора
- 9<sub>D</sub> Информация о сопроцессоре сохраняется в CMOS RAM
- **9E** Идентификация типа клавиатуры
- 9F Поиск дополнительных устройств ввода. Финальная фаза подготовки многопроцессорной платформы к работе в среде ОС (см. «Контрольные точки инициализации MPS-систем»)
- $A<sub>0</sub>$ Формирование регистров MTRR (Memory Type Range Registers)
- $A2$ Сообщений об ошибках на предыдущих этапах инициализации
- $A3$ Установка временных характеристик автоповтора клавиатуры
- $A4$ Дефрагментирование неиспользованных регионов RAM
- $A5$ Установка видео режима
- $A6$ Очистка экрана
- $A7$ Перенос исполняемого кода BIOS область Shadow RAM
- $\overline{AB}$ Инициализация дополнительного BIOS в сегменте E000h
- A9 Возврат управления системному BIOS
- AA Инициализация USB шины
- $AB$ Подготовка модуля INT13 для обслуживания дисковых сервисов
- **AC** Построение таблиц AIOPIC для поддержки мультипроцессорных систем
- **AD** Подготовка модуля INT10 для обслуживания видео сервисов
- **AE** Инициализация DMI
- **B0** Таблица конфигурации системы выведена
- $B1$ Инициализация ACPI BIOS
- $0<sub>0</sub>$ Программное прерывание INT19h - загрузка Boot Sector

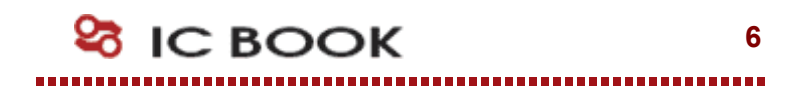

Изюминкой AMIBIOS, Core 7.х, стал модуль ADM, обслуживающий меню пользовательского Setup CMOS. Это решение поставило жирную точку в споре двух направлений WinSetup и HiFlex в пользу последнего, разумеется. Графический интерфейс ADM за счет уникального языка скриптов как нельзя больше соответствует всем капризам и прихотям заказчиков American Megatrends. Бесплатным и столь же бесполезным "приложением" стал консольный вывод на монитор POST-кодов. Его раритетная реализация с прогресс-индикатором забавляет не только пользователей, но, видимо, и самих разработчиков.

### Коды неупакованной процедуры инициализации (Uncompressed Init Code Check Points)

- **DD** Ранняя инициализация RTC, интегрированного в SIO
- D<sub>0</sub> Запрет немаскируемого прерывания NMI. Отработка временной задержки для затухания переходных процессов. Проверка контрольной суммы Boot Block, останов при несовпадении
- D<sub>1</sub> Выполнение процедуры регенерации памяти и Basic Assurance Test. Переход в 4 **GB режим адресации памяти**
- D<sub>3</sub> Определение объема и первичный тест памяти
- Возврат в реальный режим адресации памяти. Ранняя инициализация чип сета. D<sub>4</sub> Установка стека
- D<sub>5</sub> Перенос модуля POST из Flash ROM в транзитную область памяти
- D<sub>6</sub> При несовпадении контрольной суммы или [CTRL]+[Home] выполняется переход на процедуру восстановления Flash ROM (Код E0)
- D<sub>7</sub> Передача управления служебной программе, осуществляющей распаковку системного BIOS
- D<sub>8</sub> Полная распаковка системного BIOS
- D<sub>9</sub> Передача управления системному BIOS в Shadow RAM
- **DA** Чтение информации из SPD (Serial Presence Detect) модулей DIMM
- **DB** Настройка MTRR регистров центрального процессора
- **DC** Контроллер памяти программируются согласно данным, полученным из SPD
- **DE** Ошибка конфигурации системной памяти. Фатальная ошибка
- **DF** Ошибка конфигурации системной памяти. Звуковой сигнал
- $10<sup>°</sup>$ Ранняя инициализация контроллера клавиатуры
- 11 Возврат из состояния STR (Suspend to RAM)
- $12<sup>°</sup>$ Восстановление доступа к SMRAM (System Management RAM)
- $13<sup>°</sup>$ Восстановление регенерации памяти
- 14 Поиск и инициализация VGA BIOS
- EE. Ранняя инициализация регистров системной логики
- $CC$ Ранняя инициализация регистров системной логики
- $CD$ Тип Flash ROM не опознан (в системах DualBIOS)
- **CE** Несовпадение контрольных сумм в стартовом ROM (в системах DualBIOS)
- $CF$ Ошибка в доступе к запасной микросхеме Flash ROM (в системах DualBIOS)

**23 IC BOOK** 

 $\overline{7}$ 

### Коды процедуры перезаписи Flash ROM (Boot Block Recovery Codes)

- E<sub>0</sub> Выполняется подготовка к перехвату INT19 и проверяется возможность старта системы в упрощенном режиме
- $E1$ Установка векторов прерываний
- E<sub>3</sub> Восстановление содержимого CMOS, поиск и инициализация BIOS
- $E2$ Подготовка контроллеров прерываний и непосредственного доступа к памяти
- E<sub>6</sub> Разрешение прерываний от системного таймера и FDC
- $FC$ Повторная инициализация контроллеров IRO и DMA
- **ED** Инициализация дисковода
- FF. Чтение загрузочного сектора с дискеты
- EF. Ошибка дисковых операций
- F<sub>0</sub> Поиск файла AMIBOOT.ROM
- $F1$ В корневом каталоге файл AMIBOOT.ROM не найден
- $F2$ Считывание FAT
- F<sub>3</sub> Считывание AMIBOOT.ROM
- $FA$ Объем файла AMIBOOT.ROM не соответствует объему Flash ROM
- F<sub>5</sub> **Запрет Internal Cache**
- FB. Определение типа Flash ROM
- FC Стирание основного блока Flash ROM
- **FD** Программирование основного блока Flash ROM
- FF. **Pecrapr BIOS**

### Коды распакованного системного BIOS, выполняемые в ShadowRAM (Runtime code is uncompressed in F000 shadow RAM)

- 03 Запрет немаскируемого прерывания NMI. Определение типа сброса
- 05 Инициализация стека. Запрет контроллера USB
- 06 Распаковка модуля POST. Инициализация ESCD
- 07 Начальная инициализация процессора (см. «Контрольные точки инициализации MPS-систем»)
- 08 Проверка контрольной суммы CMOS
- $0<sub>B</sub>$ Очистка буферных регистров контроллера клавиатуры
- $OC$ Контроллеру клавиатуры передается команда тестирования
- $0<sup>E</sup>$ Поиск дополнительных устройств, обслуживаемых контроллером клавиатуры
- $0<sup>F</sup>$ Инициализация портов PS/2
- Клавиатуре передается команда сброса 10
- $11$ Если нажата клавиша [End] или [Ins], выполняется сброс CMOS
- $12<sup>°</sup>$ Перевод в пассивное состояние контроллеров DMA
- 13 Инициализация ресурсов PCI и AGP
- 14 Проверка системного таймера
- 19 Проверка формирования запросов регенерации DRAM
- $1A$ Проверка длительности цикла регенерации
- 23 Опрос состояния перемычки Keylock
- 24 С помощью TSC-счетчика вычисляется действующая частота CPU
- 25 Инициализация векторов прерываний завершена
- 27 Инициализация системы энергосбережения
- 28 Установка видеорежима
- 29 Настройка системы для обслуживания VGA ROM
- $2A$ Поиск VGA ROM с помощью процедур DIM (см. «Особенности выполнения Device Initialization Manager»)
- $2B$ Альтернативная попытка поиска VGA BIOS
- $2C$ Выполнение VGA BIOS
- 2D Программирование доступа к AGP. Поиск указателя «мышь», подключенного к порту PS/2. Инициализация менеджера ADM
- 2E Поиск видеоадаптеров CGA
- 2F Тест видеопамяти адаптера CGA
- Тест схем формирования разверток адаптера CGA
- 1 Поиск альтернативного видеоадаптера CGA
- Тест видеопамяти альтернативного видеоадаптера CGA и схем разверток
- Установка текстового режима 80х25
- Вывод на экран логотипа, информации о BIOS и процессорах
- Инициализация загрузочных устройств (см. «Особенности выполнения Device Initialization Manager»)
- Вывод на экран сообщений об ошибках (см. «Особенности выполнения Device Initialization Manager»)
- 3A Вывод сообщения «Hit DEL» для входа в CMOS Setup
- Установка параметров звукового сопровождения теста памяти
- Настройка контроллера прерываний перед тестом памяти
- Тест оперативной памяти
- 4B Обнуление оперативной памяти
- 4C Вывод прогресс-индикатора тестирования
- 4E Индикация реального объема оперативной памяти
- 4F Расширенный тест Conventional Memory
- Обнуление Extended Memory
- 1 Расширенный тест Extended Memory
- Объемы Conventional Memory и Extended Memory сохранены
- Обработка отложенных ошибок четности
- Запрет контроля четности и обработки немаскируемых прерываний
- Инициализация региона памяти для POST Memory Manager
- Выводится приглашение для входа в CMOS Setup
- Флаг активизации Setup установлен
- Проверка страничных регистров DMA
- Тест регистров адреса и длины пересылки контроллера DMA
- Программирование контроллеров DMA
- Очистка регистров Write Request и Mask Set POST
- 7F Разрешение запроса NMI от дополнительных источников
- Устанавливается режим обслуживания прерываний от порта PS/2
- 1 Тест интерфейса клавиатуры при ошибках сброса
- Проверка контрольной суммы CMOS и состояния батарейного питания
- Верификация объема памяти. Поиск загрузочных устройств
- Вывод на экран сообщений об ошибках
- Настройка системы для работы Setup
- Распаковка программы CMOS Setup в Conventional Memory.
- Работа программы Setup завершена пользователем
- Завершено восстановление состояния после работы Setup
- 8B Формируется порядок опроса загрузочных устройств
- 8C Программирование конфигурационных регистров
- 8D Настройка системы с учетом специфики платформы
- Поиск дополнительных BIOS (см. «Особенности выполнения Device Initialization Manager»)
- 8E Распаковка модуля INT13h
- Инициализация функций и установка указателей на модуль INT13h завершена.
- Дополнительная настройка системных ресурсов
- Проверка сигнатуры и контрольной суммы дополнительного BIOS
- Поиск устройств, подключенных к USB-шине
- Установка счетчика таймера и переменных параллельных портов
- 9A Формирование списка последовательных портов
- **9B** Подготовка области в памяти для теста сопроцессора
- $9C$ Инициализация сопроцессора
- 9<sub>D</sub> Информация о сопроцессоре сохраняется в CMOS RAM
- $A2$ Сообщение об ошибках на предыдущих этапах инициализации
- $A4$ Установка тактов ожидания DRAM. Дефрагментация Shadow RAM
- $A<sub>5</sub>$ Разрешается и снимается формирование NMI
- $A7$ Перенос исполняемого кода BIOS область Shadow RAM
- **AF** Инициализация DMI
- **AC** Построение таблиц для обслуживания мультипроцессорных систем
- $AB$ Подготовка модуля INT13h для обслуживания дисковых сервисов
- **AD** Установка режима ROM для сегмента F000h
- **A8** Инициализация дополнительного BIOS в сегменте E000h
- A9 Возврат управления системному BIOS
- Инициализация USB шины. Финальная фаза подготовки многопроцессорной AA платформы к работе в среде ОС (см. «Контрольные точки инициализации MPSсистем»). Вывод данных о конфигурации системы
- $B<sub>0</sub>$ Таблица конфигурации системы выведена
- Инициализация ACPI BIOS **B1**
- $CO$ Таблица IRQ Routing Table не найдена
- 00 Программное прерывание INT19h - загрузка Boot Sector

# Особенности выполнения Device Initialization Manager<sup>1</sup>)

Кроме обычного использования контрольных точек, обозначающих начало той или иной процедуры POST, в диагностический порт выводятся сообщения, трассирующие процесс выполнения Device Initialization Manager (DIM). Существует несколько моментов, в которые POST отображает состояние инициализации Option ROM, шинных архитектур, запоминающих устройств, устройств ввода и отображения информации:

- $2A$ Инициализация устройств на системной шине
- 38 Инициализация устройств, с которых возможна загрузка операционной системы
- 39 Индикация ошибок, возникающих при инициализации шин<sup>2</sup>)
- 95 Инициализация шин, управляемых с помощью дополнительных  $BIOS<sup>3</sup>$ )

Младший байт слова состояния DIM-менеджера совпадает с системным POST кодом и выводится в 80h порт. Старший байт отображается в порт 81h, указывая на тип выполняемой процедуры (Function Number) и топологию, где локализованы заданные устройства (Device Number). Топология, как аргумент, отображается в младшей тетраде 81h порта и может принимать следующие значения:

- $\mathbf{1}$ инициализация ресурсов системной логики
- $\overline{2}$ инициализация устройств на шине ISA
- $\overline{3}$ инициализация устройств на шине EISA
- $\overline{4}$ инициализация устройств PnP
- $\overline{5}$ инициализация устройств на шине РСІ
- 6 инициализация устройств на шине РСМСІА
- $\overline{7}$ инициализация устройств на шине МСА
- $\Omega$ инициализация всех устройств

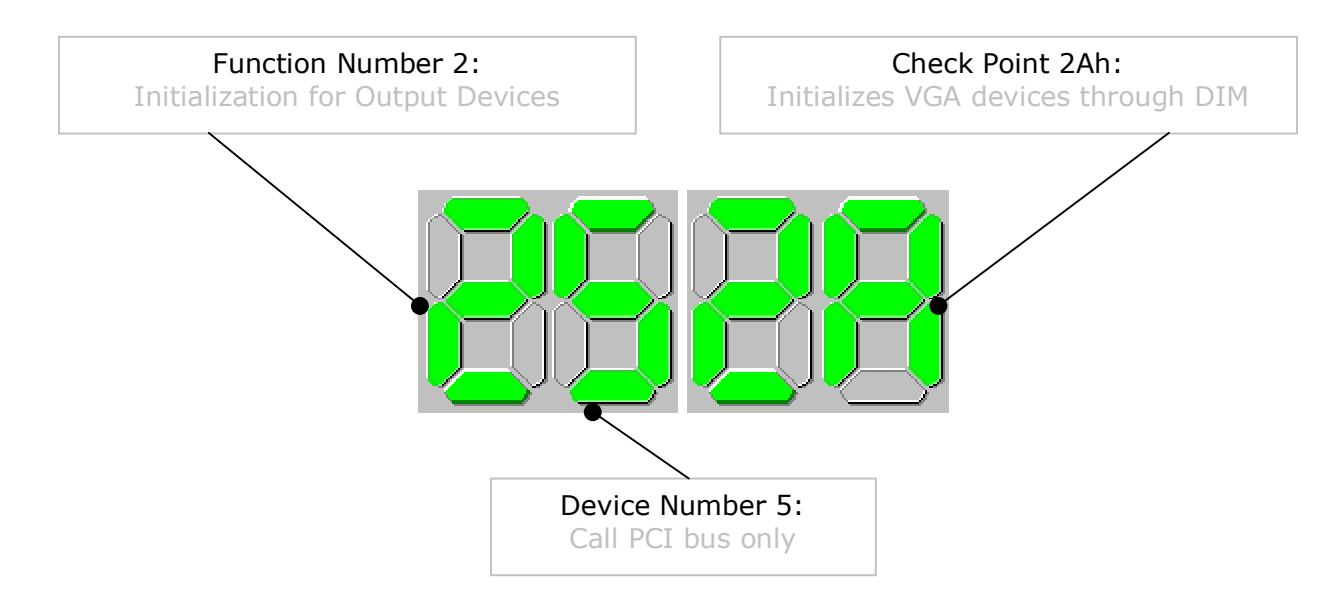

 $1$  В современных реализациях AMIBIOS процедура POST отслеживает нажатие клавиши [INS]. Если такое событие зарегистрировано, выполняется установка параметров CMOS по умолчанию, и на экран монитора выводится текущая версия модуля DIM.

<sup>&</sup>lt;sup>2</sup> В AMIBIOS8® не используется

<sup>&</sup>lt;sup>3</sup> В AMIBIOS8® не используется

Старшая тетрада 81h порта - Function Number - указывает либо на процедуру инициализации, применимую к выбранным устройствам, либо на подмножество устройств, объединенных по определенному признаку, которые следует подготовить к работе. Этот параметр допускает следующие значения:

#### $\Omega$ **Reset, Detect, Disable**

В задачи данной функции входит построение с помошью менеджера ресурсов карты распределения ресурсов. Затем из блока конфигурационных компонентов NVRAM строится стратегия инициализации всех устройств, описанных функциями 01,...,05.

#### $\mathbf{1}$ **Initialization for Static Devices**

Инициализация дополнительных (off-board) контроллеров PCI IDE

#### $\mathcal{L}$ **Initialization for Output Devices**

К инициализации средств отображения относится поиск в контрольной точке 2Ah видеоадаптеров, VGA BIOS которых размещается в сегменте C000h. Функция выполняет процедуру ROM Scan, начиная с региона Optional EGA ROM путем поиска сигнатуры 55AAh. Если сигнатура обнаружена, проверяется контрольная сумма и принимается решение о том, что дополнительный ROM верифицирован и готов принять управление от системного BIOS, К дополнительным особенностям инициализации VGA относится уменьшение пространства выделенной для ROM оперативной памяти в связи с «усадкой», когда код занимает меньше места, чем нужно для всей микросхемы VGA BIOS. В этом случае освобождаются регионы C800h и/или CC00h. Функция допускает следующее использование параметра Device Number:

- $01$ Сканирование на шине ISA
- $04$ Поиск только PnP ISA ROM
- $0<sub>5</sub>$ Сканирование на шине РСІ
- $00\,$ Поиск ROM всех типов

В обязанности данной функции входит поддержка удаленной загрузки по сети, потому что эта операция требует Boot ROM сетевого адаптера, который находится в регионе поиска. Если Boot ROM найден, а установками CMOS Setup в меню Boot Device Priority предписано использование загрузки по сети в качестве первого устройства, выполняется настройка процедур INT18h и INT19h.

#### $\overline{3}$ **Initialization for Input Devices**

Инициализация устройств консольного ввода (клавиатура и манипулятор «мышь») выполняется только в том случае, если их использование требуется установками CMOS Setup.

#### $\overline{4}$ **Initialization for IPL Devices**

Инициализация устройств Initial Program Load (IPL), с которых возможна загрузка операционной системы, выполняется в контрольной точке 38h. К IPL-устройствам согласно BIOS Boot Specification относятся накопители на гибких и жестких магнитных дисках, позволяющие стартовать и загружать ОС. Функция проверяет соответствие найденных дисков по списку, хранящемуся в NVRAM, разрешает их использование и формирует запрос к менеджеру ресурсов на выделение адресного пространства, портов вводавывода, запросов IRQ. Использование устройств, не отображенных в NVRAM, становится возможным только в случае, если они поддерживают автоопределение.

#### $5<sup>1</sup>$ **Initialization for General Devices**

Инициализация периферийных (on-board) и дополнительных (off-board) контроллеров, поддерживающих стандарт PnP, а также подключенных к шине PCI контроллеров USB (Universal Serial Bus).

#### $6^{\circ}$ **POST Error Flags**

Функция сбора и обработки информации об ошибках выполняется для вывода на экран сообщений пользователю в контрольной точке 39h, Обрабатываются ситуации, связанные с конфликтами при распределении доступа к ресурсам памяти, портов ввода-вывода, запросов на прерывания. Исследуются загрузочные возможности накопителей, исходя из информации об их подключении (Master/Slave, Device ID) к соответствующим контроллерам и проверяется бесконфликтность таких подключений. Обрабатываются ошибки, поступившие от консольных устройств (клавиатура и видеотерминал). Проверяется достоверность и контрольные суммы информации в NVRAM, а также функциональность носителей NVRAM: CMOS с батарейным питанием и ЕЕРРОМ.

#### $\overline{7}$ **Special Function**

К специальным функциям модуля DIM относится поиск и инициализация устройств в контрольной точке 95h, Optional ROM которых размещается в сегменте C800h. Этот сегмент используется для дополнительных BIOS контроллеров SCSI/IDE и их RAID модификаций, которые соответствуют BIOS Boot Specification (BBS). Если обнаружен хотя бы один Optional ROM, не поддерживающий BBS (например, МFM-контроллер), AMIBIOS выбирает Legacy-режим старта операционной системы. В задачи специальной функции входит также обслуживание классифицированных Mass Storage устройств, подключенных к шине USB.

#### 8 **Configure Before Boot IPL Devices**

Финальная стадия конфигурирования устройств системной загрузки, инициализация которых выполнена с помошью функции 4 в контрольной точке 38h, требуется на этапе передачи управления операционной системе. По результатам выполнения CMOS Setup, если изменены параметры Boot Device Priority, корректируются таблицы накопителей на жестких магнитных дисках SCSI/IDE, устройств со сменными носителями и считывателей оптических дисков CD-ROM. Завершается процедура построением списка загрузочных устройств в порядке, предписанном пользователем.

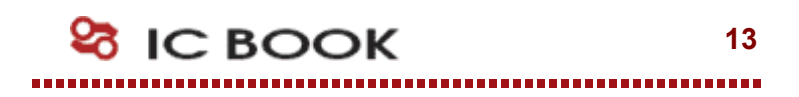

### Контрольные точки инициализации MPS-систем

В процессе выполнения POST дважды возникает необходимость выполнить ряд манипуляций, связанных с инициализаций многопроцессорной платформы:

- начальная инициализация процессоров<sup>4</sup>);
- инициализация процессоров перед загрузкой операционной системы<sup>5</sup>).

В обоих случаях используется 16-ти битный вывод в диагностический порт. Старший байт отображается в порт 81h и указывает тип выполняемой процедуры, а младший байт в привычном 80h порту служит для детализации прохождения POST.

#### $\Box$ Начальная инициализация MPS

### $C<sub>0</sub>$

- $0<sub>0</sub>$ Настройку регистров стартового процессора
- 01 Переход к 4Gb модели памяти. Настройка контроллера прерываний
- $02<sub>o</sub>$ Инициализация регистров Local APIC
- $0<sup>3</sup>$ Установка Spurious Vector. Восстановление регистровых масок PIC
- 04 Завершение инициализации BSP-процессора для работы в режиме Virtual Wire с использованием Local APIC

 $C1$ 

- $0<sub>0</sub>$ Определение параметров Type, Family, Model и Stepping
- $01$ Определение торговой марки
- $02<sub>o</sub>$ Данные о процессоре сохраняются в оперативной памяти
- 03 Проверяется, поддерживает ли процессора CPUID
- $04$ Выполнение инструкции CPUID
- $0<sub>5</sub>$ Подготовка информации о процессоре в ASCII-коде
- 06 Подготовка информации о процессоре для SMI
- 07 Сохранение данных о процессоре в SMRAM

### $C<sub>2</sub>$

- $0<sub>0</sub>$ Инициализация стартового процессора
- $01$ Разрешение кэш-памяти L1

 $02<sub>o</sub>$ Инициализация стартового процессора успешно завершена

 $C<sub>3</sub>$ 

 $\mathbf{r}$ 

- $0<sub>0</sub>$ Запуск процессоров приложений
- $01$ Обнаружен процессор АР1
- 02 Обнаружен процессор АР2
- $0<sub>F</sub>$ Обнаружен процессор АР15
- $\Box$ Инициализация MPS перед загрузкой операционной системы

 $C8$ 

- $0<sub>0</sub>$ Настройка регистров всех CPU непосредственно перед сеансом ОС
- $01$ Формирование адресной таблицы участков Memory Hole
- $02<sub>o</sub>$ Свод данных о Shadow-областях памяти с учетом их кэширования
- 03 Выбор протокола работы с кэш-памятью уровня L1
- 04 Резервирование адресов для служебных структур

 $C9$ 

- Запуск АР-процессоров через Interrupt Command Register с помощью меж- $00\,$ процессорного прерывания Startup IPI
- Опрос готовности АР-процессоров  $01$
- $0<sup>2</sup>$ Инициализация AP-процессоров через Interrupt Command Register с помошью межпроцессорного прерывания Init IPI
- 03 Инициализация многопроцессорной поддержки успешно завершена

<sup>&</sup>lt;sup>4</sup> Выполняется в контрольной точке 07h

 $5$  B AMIBIOS97 выполняется в контрольной точке 9Fh, в AMIBIOS v7, x - в контрольной точке AAh

### Контрольные точки выполнения модуля ADM

AMIBIOS v7.х трассирует контрольными точками выполнение модуля ADM, обслуживающего клиентскую и серверную процедуры CMOS Setup. Для того чтобы обеспечить уникальность диагностических сообщений, в порт 81h выводится номер функции, а в порт 80h ее значение. В модуле реализована поддержка следующих функций:

#### $A1$ Менеджер распределения памяти

- Память выделена  $00<sup>°</sup>$ 
	- 01 Найден заданный регион
	- 02 Память освобождена
- Менеджер энергонезависимой памяти (NVRAM)
	- $0<sub>0</sub>$ Получить объем NVRAM
	- $01$ Прочитать NVRAM
	- 02 Записать NVRAM
	- 03 Проверить NVRAM
	- $04$ Прочитать из NVRAM значения по умолчанию
	- 05 Получить список полей
	- 06 Прочитать поле
	- 07 Записать поле
	- 08 Прочитать значение поля по умолчанию
	- 09 Преобразовать содержимое NVRAM
- $A<sup>3</sup>$ Менеджер синтаксического разбора
	- 00 Конец предложения
	- 01 Запрос
	- $02<sub>o</sub>$ Дата

 $A2$ 

- 03 Время
- 04 Пароль
- $0<sub>5</sub>$ Строка
- 06 Целочисленные данные
- $07$ Переключение языковой поддержки
- 41 Ссылка
- 42 Элемент меню
- 43 Разделитель
- 44 Статический комментарий
- 45 Динамический комментарий
- 81 Помощь
- 82 День недели
- 83 Месяц
- 84 Код управляющей клавиши
- 85 Текстовый ввод с клавиатуры
- 86 Цвет

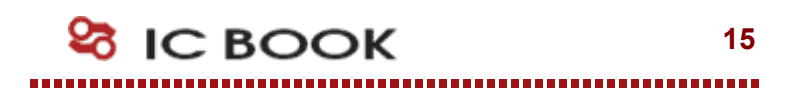

# American Megatrends, Inc. AMIBIOS8®

Появление нового ядра, первое упоминание о котором датируется октябрем 2001 года, выглядит как очередная попытка American Megatrends вернуть себе позиции мирового лидера в области низкоуровневого программного обеспечения. При разработке AMIBIOS8® преследовалась цель сделать новый продукт простым и эффективным за счет уменьшения количества файлов модулей, используемых в процессе сборки. Это вызвало полное изменение в кодификации задач, объединенных в структуру Table Driven POST (TDP). При таком подходе в таблице TDP хранятся только указатели на адреса задач POST и связанные с ними контрольные точки. Текущее состояние POSTкодов приводится по документу "Check Point and Beep Code List"

### Особенности выполнения стартовых процедур

Paspaботчики ядра AMIBIOS8® поставили перед собой задачу сократить время старта платформы, что не могло не отразиться на структуре и содержании загрузочного блока (Boot Block). Изменения коснулись процедуры переноса исполняемого кода в оперативную память, построенной в соответствии с требованиями SLAB (Single Link Architecture). Для ускорения прохождения POST кэширование данных и команд выполняется на самом раннем этапе старта. Гранулярность работы с памятью изменена с килобайтов на мегабайты, процедуры дисковых сервисов INT13h - оптимизированы.

- EE. Обращение к устройству, с которого возможно восстановление BIOS
- **DD** Инициализация RTC
- D<sub>0</sub> Проверка контрольных сумм Boot Block
- D<sub>1</sub> Проверка состояния служебных структур Power Management
- D<sub>2</sub> Определение доступного объем памяти
- D<sub>3</sub> Запуск схем регенерации памяти. Начальная инициализация чипсета
- D<sub>4</sub> Проверка Conventional Memory для подготовки к переносу BIOS в RAM
- $D<sub>5</sub>$ Распаковка основного блока BIOS, и его запись в Shadow RAM
- D<sub>6</sub> Подсчет контрольных сумм. Опрос клавиш [Ctr][Home]
- D<sub>7</sub> Из CMOS восстанавливается состояние регистров CPU, сохраненное там ранее
- D<sub>8</sub> Распаковка исполняемого кода в Run-Time область
- D<sub>9</sub> Распакованный код переносится в сегменты 0E000h и 0F000h. Регион SMRAM, совпадающий по значениям с областью VGA BIOS, исключается
- **DA** Выполнение POST переносится в системную память (первоначальный релиз)
- **DB** Установка значений MTRR регистров центрального процессора
- **DC** Идентификация процессора по команде CPUID
- **DE** Выполнение POST переносится в системную память (современный релиз)
- DF. Неисправна оперативная память. Обнаружен неподдерживаемый тип процессора
- E<sub>1</sub> Ошибки конфигурирования системной памяти
- E<sub>8</sub> Ошибки конфигурирования системной памяти
- EC. Error Code сообщает о фатальной ошибке
- **ED** Если в процессе инициализации возникает фатальная ошибка конфигурации памяти, в диагностический порт последовательно выводятся значения ECh и EDh, а следом за ними код ошибки

#### $\blacksquare$ Примечание!

 $\ddotsc$ 

Если до вывода первого POST кода загрузочный блок обнаружит фатальную неисправность системы, в порт 81h может быть послан код DEh, в порт 80h - ADh

### Контрольные точки процедуры перезаписи Flash ROM

AMIBIOS8® обеспечивает два механизма изменения содержимого Flash ROM: Flash Update и BIOS Recovery. Если в процессе старта загрузочного блока обнаружено несовпадение контрольных сумм BIOS, это приводит к запуску процедуры восстановления (BIOS Recovery) содержимого Flash ROM. Процедура Flash Update используется для обновления BIOS и используется в сеансе операционной системы с привлечением специализированных утилит.

AMIBIOS8® позволяет выбрать устройство, на котором расположен носитель с образом BIOS для процедуры Recovery. По умолчанию в таком качестве используется накопитель на гибких магнитных дисках (FDD), что позволяет инициировать процесс перезаписи Flash ROM в процессе выполнения POST. Для этого в корневую директорию гибкого магнитного диска нужно записать файл BIOS с зарезервированным именем AMIBOOT.ROM6 и удерживать комбинацию клавиш [Ctrl][Home] с момента старта системной платы до момента обращения BIOS к накопителю FDD. Процесс визуализируется на мониторе в виде прогресс-индикатора, а успешное завершение сопровождается серией из девяти звуковых сигналов.

Использование зарезервированной комбинации клавиш [Ctrl][Home] позволяет не только восстановить или обновить системный BIOS, но и выполнить установку параметров CMOS по умолчанию (Clear CMOS). Если в процессе перезаписи Flash ROM необходимо также очистить NVRAM, следует пользоваться комбинацией [Ctrl][PgUp], комбинация клавиш [Ctrl][PgDn] позволит выполнить обновление BIOS без изменения содержимого CMOS.

- E0 Инициализация контроллера FDD
- E9 Поиск корневого каталога
- EA Поиск устройств ATAPI Removable Media Device (ARMD)
- EB Восстановление BIOS с резервного устройства
- EF Сбой при чтении носителя
- F0 Поиск файла с образом BIOS
- F1 Ошибка чтения корневого каталога. Файл для восстановления BIOS не найден
- F2 Считывается File Allocation Table (FAT)
- F3 Считывается файл, необходимый для восстановления BIOS
- F4 Файла с образом BIOS не соответствует объему микросхемы Flash ROM
- F5 Отключается и очищается внутренний кэш процессора
- FA Определение микросхемы Flash ROM
- FB Блокировка сигнала Write Enable
- FC Стирание основного блока Flash ROM
- FD Программирование основного блока Flash ROM
- FF Рестарт системы

l

<sup>6</sup> Зарезервированное имя AMIBOOT.ROM может быть изменено разработчиком платформы по своему усмотрению. Обычно, но совсем не обязательно, оно хранится по смещению 0FFB6h от начала последнего сегмента образа BIOS и на платформах ASUS, например, содержит имя системной платы

### Коды распакованного системного BIOS, выполняемые в Shadow RAM

В отличие от предыдущих версий, в AMIBIOS8® использование контрольных точек носит регулярный характер за счет использования табличного POST-процессора. По аналогии с Device Initialization Manager расширено применение в тестовых целях порта 81h. Выполнение базовой процедуры, в случае вызова подпрограмм, дополняется выводом их диагностических сигнатур. Так, например, первичная настройка регистров системной логики (код 13h, порт 80h) состоит из PnP-подпрограмм построения карты ресурсов (40h, здесь и далее - порт 81h), инициализации АТА-устройств (41h), устройств ввода (43h), устройств вывода (42h) и PCI-подпрограммы построения ресурсов  $(50h)$ .

- $02<sub>o</sub>$ Аппаратный ресет
- 03 Резервирование области для журнала событий. Инициализация СМОЅ<sup>7</sup>
- $04$ Проверка батарейного питания и подсчет контрольной суммы CMOS
- $0<sub>5</sub>$ Генерация таблицы векторов
- Тест записи и чтения канала системного таймера 06
- 07 Начальная инициализация процессоров (см. также «Контрольные точки инициализации MPS-систем»)
- $CO$ Первичная инициализация процессора
- $C1$ Выбор Boot Strap процессора
- $C<sub>2</sub>$ Идентификация процессора по команде CPUID
- $C5$ Определяется количество процессоров, доступных системе
- $C6$ Инициализация кэш L1/L2 для ускорения прохождения POST
- $C<sub>7</sub>$ Кэширование команд и данных разрешено
- 08 Передача клавиатуре команды тестирования
- $0A$ Инициализация контроллера клавиатуры
- $0<sub>B</sub>$ Поиск манипулятора «мышь» PS/2
- $OC$ Поиск клавиатуры
- $0<sub>D</sub>$ Распаковка модулей, обслуживающих вывод на экран сообщений POST
- $13<sup>°</sup>$ Первичная инициализация регистров системной логики
- 20 Переустановка векторов SMI
- 24 Инициализация Interrupt Handlers - процедур обработки прерываний
- 30 Инициализация System Management RAM
- Инициализация Device Initialization Manager<sup>8</sup>  $2A$
- $2C$ Выполнение кода VGA BIOS
- $2E$ Поиск и инициализация альтернативных средств отображения
- $31$ Резервирование памяти для модуля ADM
- 33 Запуск процедуры ускоренного прохождения POST
- 37 Вывод логотипа American Megatrends, верхней и нижней строк копирайта, идентификационной строки текущей версии BIOS и его регистрационного номера<sup>9</sup>
- 38 Инициализация устройств на локальных шинах с использованием функций универсального механизма Device Initialization Manager<sup>10</sup>
- 39 Настройка контроллеров DMA
- $3A$ Инициализация регистров-счетчиков времени и даты
- $3B$ Подготовка к тесту памяти в защищенном режиме
- Настройке регистров системной логики в соответствии со структурой ресурсов,  $3C$ отображаемых в области системной памяти<sup>11</sup>
- $40<sup>°</sup>$ Формирование списока последовательных и параллельных портов
- 50 Уточняется реальный объем системной памяти с учетом регионов, запрешенных к использованию

 $^7$  Вывод в порт 81h сигнатур 40h, 41h, 43h, 42h, 50h

<sup>&</sup>lt;sup>8</sup> см. «Особенности выполнения Device Initialization Manager»

 $^{9}$  Вывод в порт 81h сигнатур 40h, 41h, 43h, 42h, 50h

 $10$  см. «Особенности выполнения Device Initialization Manager»

 $^{11}$  Вывод в порт 81h сигнатур 40h, 41h, 43h, 42h, 50h, 60h (опционально, для мобильных платформ)

- 52 Корректировка содержимого CMOS
- 60 Установка флага NumLock и параметров автоповтора клавиатуры
- 61 Зарезервировано за производителем платформы (OEM POST Error)
	-
- 70 Зарезервировано за производителем платформы (ОЕМ POST Error)
- Запуск процедур дискового сервиса 75
- 78 Подготовка списка устройств, с которых возможна загрузка ОС
- $7A$ Инициализация устройств, управление которыми осуществляется внешними ROM
- $7C$ Формирование структуры Extended System Configuration Data
- 84 Формирование Event Log Configuration - журнала ошибок выполнения POST
- 85 Вывод сообщений о нефатальных ошибках
- 87 Распаковка программы CMOS Setup в оперативную память
- 8C Программирование конфигурационных регистров системной логики в соответствии с установками CMOS Setup<sup>12</sup>
- 8D Подготовка дескрипторных таблиц управления интерфейсом АСРІ
- 8E Конфигурирование схем немаскируемых прерываний
- 90 Обслуживание запросов на прерывания в соответствие с установками АСРІ
- $A<sub>0</sub>$ Проверка прав пользователя на загрузку операционной системы
- $A1$ Обнуление памяти, используемой для временного и транзитного хранения
- $A2$ Подготовка модулей EFI для взаимодействия с операционной системой
- $A4$ Загрузка модулей языковой поддержки
- **A7** Вывод таблицы распределения системных ресурсов
- A<sub>8</sub> Настройка MTRR-регистров центрального процессора
- A9 Ожидание клавиатурного ввода
- AA Незадействованные загрузочные устройства исключаются из списка обслуживаемых. Модуль ADM переводится в неактивное состояние
- $AB$ Построение таблицы устройств, с которых возможна загрузка ОС
- **AC** Финальная настройка регистров системной логики<sup>13</sup>
- **B1** Формируется статус АСРІ интерфейса для передачи его операционной системе
- $0<sub>0</sub>$ Запускается процедура обработки прерывания INT 19h, которая, последовательно опрашивая дисковые устройства в порядке, предписанном Device Priority, пытается обнаружить загрузочную запись

### Особенности индикации контрольных точек в АСРІ

В сеансе АСРІ-совместимой операционной системы AMIBIOS8® отображает в диагностический порт ряд состояний, связанных с выполнением ASL кода при переходе в или возврате из одного из состояний энергосбережения:

- **AC** Запуск АСРІ режима
- AA Процессор находится в состоянии С2, выход из которого контролирует АРІС
- 01 Переход в состояние энергосбережения S1
- 02 Переход в состояние энергосбережения S2
- 03 Переход в состояние энергосбережения S3
- $04$ Переход в состояние энергосбережения S4
- 05 Переход в состояние энергосбережения S5
- 10 Выход из состояния энергосбережения S1
- $20<sup>°</sup>$ Выход из состояния энергосбережения S2
- 30 Выход из состояния энергосбережения S3
- 40 Выход из состояния энергосбережения S4
- 50 Выход из состояния энергосбережения S5

 $^{12}$  Вывод в порт 81h сигнатур 40h, 41h, 43h, 42h, 50h и 60h (опционально, для мобильных платформ)

 $13$  См. выше

# Award Software International, Inc. AwardBIOS V4.51PG Flite

Динамично развивающаяся компания Award Software в 1995 году предложила новое на то время решение в области низкоуровневого программного обеспечения -AwardBIOS "Elite", более известное как V4.50PG. Режим обслуживания контрольных точек не изменился ни в широко распространенной версии V4.51, ни в раритетном исполнении V4.60. Суффиксы Р и G обозначают соответственно поддержку механизма PnP и обслуживание функций энергосбережения (Green Function).

### Выполнение стартовых процедур POST из ROM

- $CO$ Запрет External Cache, Запрет Internal Cache, Запрет Shadow RAM, Программирование контроллера DMA, контроллера прерываний, таймера, блока RTC
- $C1$ Определение типа памяти, суммарного объем и размешение по строкам
- $C<sub>3</sub>$ Проверка первых 256К DRAM для организации Temporary Area. Распаковка BIOS в Temporary Area
- $C<sub>5</sub>$ Выполняемый код POST переносится в Shadow
- Определение присутствия, объема и типа External Cache  $C6$
- $C8$ Проверка целостности программ и таблиц BIOS
- **CF** Определение типа процессора

### Выполнение POST в Shadow RAM

- 03 Запрет NMI, PIE (Periodic Interrupt Enable), AIE (Alarm Interrupt Enable), UIE (Update Interrupt Enable). Запрет генерации программируемой частоты SOWV
- $04$ Проверка формирования запросов на регенерацию DRAM
- 05 Проверка и инициализация контроллера клавиатуры
- 06 Тест области памяти, начинающейся с адреса F000h, где размещен BIOS
- $07$ Проверка функционирования CMOS и батарейного питания
- Программирование конфигурационных регистров Южного и Северного Мостов **BE**
- 09 Инициализация кэш-памяти L2 и регистров расширенного управления кэшированием процессора Cyrix
- 0A Генерация таблицы векторов прерываний. Настройка ресурсов Power Management и установка вектора SMI
- $0B$ Проверка контрольной суммы CMOS. Сканирование шины PCI устройств. Обновление микрокода процессора
- $OC$ Инициализация контроллера клавиатуры
- $0<sub>D</sub>$ Поиск и инициализация видеоадаптера. Настройка IOAPIC. Измерения тактовой частоты, установка FSB
- 0E Инициализация MPC. Тест видеопамяти. Вывод на экран Award Logo
- $0<sup>F</sup>$ Проверка первого контроллера DMA 8237. Определение клавиатуры и ее внутренний тест. Проверка контрольной суммы BIOS
- $10<sup>°</sup>$ Проверка второго контроллера DMA 8237
- $11$ Проверка страничных регистров контроллеров DMA
- 14 Тест канала 2 системного таймера
- 15 Тест регистра маскирования запросов 1-го контроллера прерываний
- 16 Тест регистра маскирования запросов 2-го контроллера прерываний
- 19 Проверка пассивности запроса немаскируемого прерывания NMI
- 30 Определение объема Base Memory и Extended Memory. Настройка APIC. Программное управление режимом Write Allocation

### Подготовка таблиц, массивов и структур для старта операционной системы

- 31 Тест оперативной памяти, отображаемый на экране. Инициализация USB
- 32 Выводится заставка Plug and Play BIOS Extension. Настройка ресурсов Super I/O. Программируется Onboard Audio Device
- 39 Программирование тактового генератора по шине I2С
- $3<sup>C</sup>$ Установка программного флага разрешения входа в Setup
- $3D$ Инициализация PS/2 mouse
- $3E$ Инициализации контроллера External Cache и разрешения Cache
- **BF** Настройка конфигурационных регистров чип сета
- 41 Инициализация подсистемы гибких дисков
- 42 Отключение IRO12 если PS/2 mouse отсутствует. Выполняется программный сброс контроллера жестких дисков. Сканирование других IDE устройств
- 43 Инициализация последовательных и параллельных портов
- 45 Инициализация сопроцессора FPU
- 4E Индикация сообщений об ошибках
- $4F$ Запрос пароля
- 50 Восстановление ранее сохраненного в ОЗУ состояния CMOS
- 51 Разрешение 32 битного доступа к HDD. Настройка ресурсов ISA/PnP
- 52 Инициализация дополнительных BIOS. Установка значений конфигурационных регистров PIIX. Формирование NMI и SMI
- 53 .<br>Установка счетчика DOS Time в соответствии с Real Time Clock
- 60 Установка антивирусной защиты BOOT Sector
- 61 Завершающие действия по инициализации чип сет
- 62 Чтение идентификатора клавиатуры. Установка ее параметров
- 63 Коррекция блоков ESCD, DMI. Очистка ОЗУ
- FF. Передача управления загрузчику. BIOS выполняет команду INT 19h

# Award Software International, Inc. AwardBIOS V6 0 Medallion

Первое упоминание об Award Medallion BIOS, Version 6.0 датируется 12 мая 1999 года. Структура нового продукта осталась неизменной, сохранив раннюю (Early), позднюю (Late) и финальную (System) фазы инициализации аппаратного обеспечения. Существенные изменения коснулись алгоритмов выполнения POST, что отразилось на новой кодировке контрольных точек, значительно расширив их сферу применения. Вместе с тем, в новом BIOS не нашлось места устаревшим технологиям, таким как EISA, и по этой причине ряд POST кодов было упразднено.

### Выполнение стартовых процедур POST из ROM

На этапе ранней инициализации программный код BIOS выполняется из загрузочного блока (Boot Block) во Flash ROM, и сопровождается выводом в диагностический порт контрольных точек 91h...FFh

- $91$ Выбор сценария старта платформы
- D<sub>0</sub> Инициализация процедуры использования Cache-as-RAM
- $CF$ Определение типа процессора
- $CO<sub>2</sub>$ Запрет External Cache. Запрет Internal Cache. Запрет Shadow RAM. Программирование контроллера DMA, контроллера прерываний, таймера, блока RTC
- $C<sub>1</sub>$ Определение типа памяти, суммарного объем и размещение по строкам
- Выход из защищенного режима. Возврат в Real Mode  $C6$
- $OC$ Проверка контрольных сумм
- $C3$ Проверка первых 256К DRAM для организации Temporary Area. Распаковка BIOS в Temporary Area
- $C<sub>5</sub>$ Если контрольные суммы совпали, выполняемый код POST переносится в Shadow. В противном случае управление передается на процедуру восстановления BIOS
- $B<sub>0</sub>$ Инициализация ресурсов North Bridge, связанных с видеоподсистемой. Восстановление контента видеопамяти при выходе из режима энергосбережения
- $B1$ Установка параметров Power Management, соответствующих режиму нормального функционирования (G0)
- **DE** Неустранимая ошибка, возникшая в процессе проверки модулей памяти
- $A<sub>0</sub>$ Аппаратно-зависимая процедура инициализации системной логики
- **AF** Аппаратно-зависимая процедура инициализации системной логики
- F<sub>0</sub> Аппаратно-зависимая процедура инициализации системной логики AMD-64
- F3 Аппаратно-зависимая процедура инициализации системной логики AMD-64
- $F<sub>0</sub>$ Ошибка в процессе инициализации системной логики
- EF. Ошибка в процессе инициализации системной логики

### Восстановление BIOS

- 01 Подготовка Conventional Memory для операционной системы
- 05 Инициализация контроллера клавиатуры
- $0A$ Запрет на генерацию ошибок CRC (для AMD-64)
- Генерация таблицы векторов прерываний. Настройка контроллера прерываний  $0<sub>B</sub>$
- $0<sub>D</sub>$ Поиск и инициализация VGA BIOS
- 10 Вывод сообщения «BIOS ROM checksum error»
- $11$ Зарезервировано для использования в будущих реализациях
- 33 Формирование адресов портов ввода-вывода, отображаемых в памяти
- 39 отключается опрос состояния кнопки Soft Power Off
- 41 Инициализация дисковода FDD
- $12<sup>1</sup>$ Поиск образа BIOS в Host Protected области жесткого диска<sup>14</sup>
- 50 Инициализация Super I/O и настройка MSR-регистров процессора. Вывод сообщения «Scanning BIOS Image in Hard Drive»
- 51 Ошибка в процессе проверки валидности оперативной памяти
- 52 Поиск образа BIOS на альтернативных носителях. Вывод сообщения «Scanning BIOS Image in Floppy Diskette». Определение Flash ROM
- 53 Посекторное стирание Flash ROM и запись информации BIOS. Генерация счетчика с инкрементом, сопровождающего очередной цикл записи:
	- $01$ Вывод показаний счетчика записи секторов Flash ROM
	- $7F$
	- Вывод показаний счетчика записи секторов Flash ROM 80 Вывод показаний счетчика записи секторов Flash ROM
	-
- FF. Передача управления программе AwardBIOS Flash Utility

### Выполнение AwardBIOS Flash Utility

Утилита программирования, как и системный BIOS, содержит контрольные точки прохождения. В процессе выполнения тех или иных подпрограмм, выбор которых осуществляется с помощью управляющих ключей, в диагностический порт выводятся следующие коды<sup>15</sup>:

- 01 **Запуск AwardBIOS Flash Utility**
- $0<sup>F</sup>$ Поиск на носителе файла BIOS
- $12<sup>2</sup>$ Определение типа микросхемы Flash ROM
- 13 Сохранение образа BIOS в файл, если таковое задано управляющими ключами
- 14 Вывод на экран контрольной суммы BIOS
- 15 Верификация файла BIOS
- 18 Пользователь предупреждается о том, что системе необходимо обеспечить бесперебойное питание: «Don't Turn Off Power Or Reset System»
- $1B$ Начало программирования Flash ROM
- $1<sup>C</sup>$ Верификация Flash ROM
- $1D$ Завершение работы. Вывод сообщения: «F1 - Reset, F10 - Exit»

<sup>&</sup>lt;sup>14</sup> Процедура поиска образа BIOS порождает группу кодов: 50h, 51h, 52h и 53h, которыми отмечаются этапы ее работы. Вне данной процедуры указаные коды не встречаются. До настоящего времени использование подобной процедуры зарегистрировано только на платах Gigabyte Technology

<sup>&</sup>lt;sup>15</sup> Контрольные точки выполнения AwardBIOS Flash Utility приводятся в сокращенном виде

# Выполнение POST в Shadow RAM

Поздняя инициализация выполняется в оперативной памяти и продолжается до момента вызова пользовательского меню - CMOS Setup. Для этой фазы POST характерно использование сегмента памяти E000h, в котором отрабатывается прохождение контрольных точек от 01h до 7Fh.

- 01 Распаковка XGROUP по физическому адресу 1000:0000h
- 02 Установка регистров CR (Control Registers) и MSR (Model Specific Registers)
- $0<sup>3</sup>$ Ранняя инициализация ресурсов Super I/O
- 05 Установке начальных значений переменных, задающих атрибуты изображения. Проверка флага состояния CMOS
- 06 Проверка состояния сопроцессора. Сохранение результатов в CMOS
- 07 Проверка и инициализация контроллера клавиатуры
- 08 Определение типа интерфейса подключенной клавиатуры
- $0A$ Процедура автоопределения клавиатуры и мыши. Финальные настройки контроллера клавиатуры с использованием регистров пространства PCI
- $0B$ Настройка ресурсов встроенного контроллера звуковой подсистемы АС97
- 0E Тестирование сегмента памяти F000h
- $10<sup>°</sup>$ Определения типа установленной памяти FlashROM
- $12<sup>°</sup>$ **Tect CMOS**
- $14$ Процедура инициализации регистров чипсета
- 16 Первичная инициализация бортового частотного синтезатора
- 18 Определения установленного процессора и объем его Cache L1 и L2
- $1B$ Генерация таблицы векторов прерываний
- $1<sup>C</sup>$ Проверка достоверности CMOS и батарейного питания
- $1D$ Первичная настройка системы Power Management
- $1F$ Загрузка из внешнего модуля XGROUP клавиатурной матрицы
- $21$ Инициализация подсистемы Hardware Power Management
- $23$ Тестирование сопроцессора. Определение типа накопителя FDD, Подготовительный этап для создания карты ресурсов PnP-устройств
- 24 Обновление микрокода. Формирование карты распределения ресурсов
- 25 Первичная инициализация и сканирование шины РСІ
- 26 Установка частоты FSB согласно CMOS Setup. Инициализация бортовой системы мониторинга напряжений и температур
- 27 Повторная инициализация контроллера клавиатуры
- 28 Дополнительная проверка сигнатуры BIOS производителя системной платы
- 29 Инициализация АРІС, входящего в состав центрального процессора. Измерение частоты, на которой работает процессор. Настройка регистров системной логики. Инициализация контроллера IDE
- $2B$ **Поиск VGA BIOS**
- $2C$ Инициализация аппаратных особенностей платформы
- $2D$ Вывод на экран данных о процессоре
- 33 Выполнение Reset для подключенной клавиатуры
- 35 Проверка первого канала контроллера DMA 8237
- 37 Проверка второго канала контроллера DMA 8237
- 39 Тестирование страничных регистров DMA
- Настройка контроллера Programmable Interval Timer (8254)  $3C$
- 3F Инициализация Master контроллера 8259
- $40<sup>°</sup>$ Инициализация Slave контроллера 8259
- 43 Подготовка контроллера прерываний к работе. Прерывания запрещены, их разрешение выполняется позже, после теста памяти
- 45 Проверка пассивности запроса немаскируемого прерывания (NMI)
- 47 Выполнение ISA/EISA тестов
- 49 Определение объема базовой и расширенной памяти. Программное управление режимом Writes Allocation путем настройки регистров AMD K5
- Тестирование памяти в пределах первого мегабайта и визуализация результатов 4E на экране дисплея. Инициализация схем кэширования для одно- и многопроцессорных систем, настройка регистров процессора Сугіх М1
- $4F$ Инициализация дополнительных контроллеров SMB
- 50 Инициализация USB
- 51 Недокументированный код
- 52 Тестирование всей доступной системной памяти, включая регион для встроенного видео контроллера (Shared Memory), Визуализация результатов
- 53 Сброс пароля на вход в систему
- 55 Визуализация количества обнаруженных процессоров
- 57 Начальная инициализация ISA PnP устройств, каждому из которых назначается CSN (Card Select Number). Визуализация логотипа EPA
- 59 Инициализация системы антивирусной поддержки
- Старт процедуры обновления BIOS с накопителя на гибких дисках **5B**
- $5D$ Инициализация бортовых SIO и Audio контроллеров
- 5F Инициализация аппаратных особенностей подключения контроллера SIO
- 60 Доступ к CMOS Setup открыт
- 63 Инициализация PS/2 Mouse
- 65 Инициализация USB Mouse
- 67 Использование IRO12 устройствами PCI, если в системе PS/2 Mouse отсутствует
- 69 Полная инициализация контроллера кэш L2
- 6<sub>B</sub> Инициализация чипсета согласно CMOS Setup
- Настройка ресурсов для устройств ISA PnP в режиме конфигурирования SIO 6D.
- 6F Недокументированный код
- 6F Инициализация подсистемы гибких дисков
- 73 Предварительные действия по инициализации подсистемы жестких дисков. На некоторых платформах - опрос [ALT]+[F2] для запуска AwardFlash
- 75 Поиск и инициализация IDE устройств
- 76 Вывод информации о найденных IDE устройствах
- 77 Инициализация последовательных и параллельных портов
- $7A$ Программный сброс сопроцессора, запись управляющего слова в регистр FPU CW
- $7C$ Установка зашиты от несанкционированной записи на жесткие диски
- $7F$ Вывод сообщений об ошибках. Обслуживание клавиш [DEL] и [F1]

### Подготовка таблиц, массивов и структур для старта операционной системы

Начиная с кода 82h, POST осуществляет конфигурирование системы согласно установкам CMOS. Финальная его фаза выполняется из области Shadow RAM (сегмент E800h) и завершается передачей управления операционной системе - код FFh.

- 82 Выделяется область в системной памяти для управления питанием
- $83$ Восстановление данных из стека временного хранения в CMOS
- 84 Вывод на экран сообщения «Initializing Plug and Play Cards...»
- 85 Инициализация USB завершена
- 87 Построение таблиц SYSID в области DMI
- 89 Генерация таблиц обслуживания АСРІ
- **8B** Поиск и инициализация BIOS дополнительных устройств
- 8D Инициализация процедур обслуживания бита четности
- 8F Разрешение IRO12 для «горячего» подключения манипулятора «мышь»
- 91 Инициализация Legacy-ресурсов платформы
- 93 Поиск носителей на устройствах, с которых возможна загрузка ОС
- 94 Заключительные действия по инициализации основного набора логики перед загрузкой операционной системы. Завершается инициализация системы управления питанием. Снимается стартовая заставка BIOS, выводится на экран таблица распределения ресурсов. Для процессоров семейства AMD K6® выполняются специфические настройки. Обновление микрокода для процессоров семейства Intel Pentium® II и выше
- 95 Установка режима автоматического перехода на зимнее/летнее время. Программирование контроллера клавиатуры на частоту автоповтора
- 96 В мультипроцессорных системах выполняются финальные настройки системы и создаются служебные таблицы и поля. Для процессоров семейства Сугіх выполняется дополнительная настройка регистров. Построение таблицы ESCD "Extended System Configuration Data". Установка счетчика DOS Time в соответствии с Real Time Clock. Выполняется сохранение разделов загрузочных устройств для далнейшего использования встроенными антивирусными средствами: Trend Anti-Virus или Paragon Anti-Virus Protection. На системный динамик подается сигнал окончания выполнения POST, Строится и сохраняется таблица MSIRO
- FF. Загрузка операционной системы

Ряд процессов, происходящих в Award Medallion BIOS, обозначается особыми группами контрольных точек. К ним относятся:

System Event codes - контрольные точки системных событий.

- $B<sub>0</sub>$ Ошибка исключения в Protected Mode
- $B1$ Нераспознанный запрос NMI
- **B2** Остановка в активном состоянии запроса NMI

Power Management Debug codes - контрольные точки, возникающие в процессе выполнения сервисов APM или ACPI.

- 55 Энергосбережение с отключением питающего напряжения +12 вольт
- 66 Переход в режим энергосбережения с минимальным потреблением
- D<sub>0</sub> Прерывание для выхода из режима энергосбережения по событию
- $D1$ Переход CPU в режим энергосбережения путем снижения его тактовой частоты
- D<sub>2</sub> Режим частичного энергосбережения с использованием функций АСРІ
- D<sub>3</sub> System Management Interrupt для перевода в режим энергосбережения
- Переход CPU в режим энергосбережения средствами APM-сервиса D<sub>7</sub>
- D<sub>8</sub> Переход системы в состояние энергосбережения средствами АРМ-сервиса
- D<sub>9</sub> Перевод системы в состояние полного энергосбережения

System Error codes - сообщения о фатальных ошибках.

- **EC** Ошибка обслуживания ЕСС
- **ED** Ошибка HDD при возврате из режима энергосбережения
- FF. Несовпадение записанных и считанных данных в сегменте F000h
- Debug codes for MP system точки инициализации многопроцессорных платформ.  $A<sub>0</sub>$ Процедура инициализации Local APIC одного из четырех установленных CPU
- $A4$ Процедура инициализации Local APIC одного из четырех установленных CPU
- F<sub>0</sub> Сбой одного из CPU на этапе выполнения Built-In Self Test
- $F4$ Сбой одного из CPU на этапе выполнения Built-In Self Test

### Особенности ускоренного прохождения POST

Для сокращения времени загрузки системы пользователь в CMOS Setup может выбрать опцию "Quick Power On Self Test". В этом случае прохождение POST будет ускорено за счет отказа от выполнения некоторых процедур (Quick Boot).

Схема работы Quick Boot замещает позднюю и финальную фазы POST и не отражается на работе загрузочного блока. Award Software предлагает кодификацию исполняемых процедур ускоренного прохождения POST, отличную от стандартной. Quick Boot начинается с вывода в диагностический порт контрольной точки 65h и заканчивается POST кодом 80h. Затем управление передается операционной системе с отображением обычного для Award BIOS кодом FFh.

- 65 Ранняя инициализация SIO контроллера, программный сброс видео контроллера. Настройка контроллера клавиатуры, тест клавиатуры и манипулятора "мышь". Инициализация звукового контроллера. Проверка целостности структур BIOS. Распаковка процедур обслуживания Flash ROM. Инициализация бортового синтезатора частот
- 66 Инициализация кэш-памяти L1/L2 согласно результатам, полученным по команде CPUID. Генерация таблицы векторов, состоящей из указателей на процедуры обработки прерываний. Инициализация аппаратных средств Power Managment
- 67 Проверка достоверности CMOS и батарейного питания. Настройка регистров чипсета согласно установкам CMOS. Инициализация контроллера клавиатуры в составе чипсета. Формирование переменных BIOS Data Area
- 68 Инициализация видео системы
- 69 Настройка i8259 контроллера прерываний
- 6A По специальному алгоритму выполняется ускоренный однопроходный тест оперативной памяти
- 6B Визуализация количества обнаруженных процессоров, логотипа EPA и вывод приглашения для запуска утилиты AwardFlash. Настройка ресурсов встроенного контроллера ввода-вывода в режиме конфигурирования
- 70 Приглашения для входа в Setup. Инициализация PS/2 и USB Mouse
- 71 Инициализация кэш-контроллера
- 72 Настройка конфигурационных регистров системной логики. Формирование списка Plug and Play устройств. Инициализация FDD контроллера
- 73 Инициализация контроллера HDD
- 74 Инициализация сопроцессора
- 75 Если пользователем предписано в установках CMOS Setup, выполняется защита от записи IDE HDD
- 77 Запрос пароля и вывод сообщения: «Press F1 to continue, DEL to enter Setup»
- 78 Инициализация BIOS дополнительных устройств на шинах ISA и PCI
- 79 Инициализация Legacy ресурсов платформы
- 7A Генерация корневой таблицы RSDT и таблиц устройств DSDT, FADT и т.п.
- 7D Поиск информации о разделах загрузочных устройств
- 7E Настройка служб и сервисов BIOS перед загрузкой операционной системы
- 7F Установка флага NumLock согласно CMOS SetUp
- 80 Передача управления операционной системе

### Выполнение POST в режиме энергосбережения

Одно из состояний платформы, когда содержимое оперативной памяти сохраняется на жестком диске, называется Hibernate. В спецификации ACPI ("Advanced Configuration and Power Interface Specification", Revision 2.0a от 31/03/2002) оно определяется как режим энергосбережения S4 (Non-Volatile Sleep). Возврат к полноценному функционированию предполагает особый способ прохождения POST.

Схема работы АСРІ S4, как и при ускоренном старте, замещает позднюю и финальную фазы POST. Существенным моментом становится проверка в загрузочном блоке сценария старта. В зависимости от того, в каком АСРІ состоянии находится система после аппаратного сигнала Reset, принимается решение о выходе из состояния S4, который начинается с вывода в диагностический порт контрольной точки 90h и заканчивается POST кодом 9Fh.

- $90^{\circ}$ Ранняя инициализация SIO контроллера, программный сброс видео контроллера. Настройка контроллера клавиатуры, тест клавиатуры и манипулятора "мышь"
- $91$ Проверка достоверности CMOS и батарейного питания
- 92 Инициализация регистров системной логики и бортового синтезатора частот
- 93 Инициализация кэш-памяти по информации CPUID
- 94 Генерация таблицы векторов, состоящей из указателей на процедуры обработки прерываний. Инициализация аппаратных средств Power Managment
- 95 Сканирование РСІ шины
- 96 Инициализация встроенного контроллера клавиатуры
- 97 Инициализация видео системы
- 98 Вывод сообщений VGA адаптера
- 99 Проверка первого канала контроллера DMA8237 путем записи и контрольного считывания регистров базового адреса и длины блока пересылки
- $9A$ Настройка і8259 контроллера прерываний
- **9B** Инициализация PS/2 и USB Mouse. Распаковка АСРІ кода. Инициализация кэшконтроллера
- $9<sup>C</sup>$ Настройка конфигурационных регистров системной логики. Формирование списка Plug and Play устройств. Инициализация FDD и HDD контроллеров
- 9<sub>D</sub> Резервирование РМ-региона в системной памяти не выполняется, если таковой создан в Shadow RAM или SMRAM. В некоторых случаях требуется повторная, завершающая инициализация USB шины, выполняемая при отключенной кэшпамяти L1
- **9E** Настройка Power Management, входящей в состав системной логики. Инициализация схем генерации SMI и установка вектора SMI. Программирование ресурсов, отвечающих за мониторинг системных событий РМ
- **QF** С помощью операции запрещения и разрешения очищается кэш-память L1/L2 и восстанавливается ее актуальный размер. Настройки управления режимом энергосбережения, заданные в CMOS Setup, сохраняются в РМ RAM. Для мобильных платформ выполняется проверка возврата к полноценному функционированию после отключения всех питающих напряжений (режим Zero Volt Suspend)

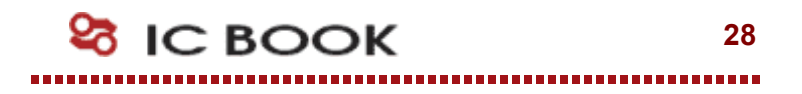

# Phoenix Technologies, Ltd.

Один из лидеров разработки низкоуровневого программного обеспечения Phoenix Technologies приурочил к выходу Windows95 новую версию PhoenixBIOS 4.0. Поддержка семейства процессоров Intel Pentium отражается в названии промежуточных ревизий. Одна из последних - Release 6.0 - легла в основу всех выпускаемых BIOS. С появлением Release 6.1 существенных изменений в выполнении процедур POST не произошло, и, следовательно, это не отразилось на индикации контрольных точек.

Отличительная особенность PhoenixBIOS состоит в том, что если в процессе выполнения POST возникают ошибки тестирования 512 Кбайт основной памяти (коды 2Ch, 2Eh, 30h), в порт 80h выводится дополнительная информация в формате слова, биты которого идентифицируют сбойную адресную линию или ячейку данных. Например, код "2С 0002" означает, что обнаружен сбой памяти по адресной линии 1. Код "2Е 1020" в этом случае будет означать, что обнаружен сбой по линиям данных 12 и 5 в младшем байте шины данных памяти. В системах 386SX, где используется шестнадцати битная шина данных, возникновение ошибки на этапе выполнения кода 30h невозможно

Вывод в диагностический порт POST кода сопровождается выводом на системный динамик звукового сигнала. Схема формирования звукового сигнала следующая:

- Восьми битный код преобразуется в четыре двух битные группы
- $\bullet$ Значение каждой группы увеличивается на единицу
- По полученному значению генерируется короткий звуковой сигнал  $\bullet$ Например: код  $16h = 00010110 = 1-2-2-3$

### Выполнение стартовых процедур POST из ROM

- 01 Инициализация контроллера Baseboard Management (BMC)
- $02<sub>o</sub>$ Проверка текущего режим работы процессора
- 03 Запрет выполнения немаскируемых прерываний
- $04$ Определяется тип установленного процессора
- 06 Начальные установки регистров РІС и DMA
- $07$ Область в памяти, предназначенная для копии BIOS, обнуляется
- 08 Ранняя инициализация регистров системной логики
- 11 Установка значений альтернативных регистров
- $09$ Установка программного флага выполнения POST
- $0A$ Инициализация программных ресурсов процессора
- 0<sub>B</sub> Разрешение Internal Cache
- $OF$ Инициализация ресурсов Super I/O
- $OC$ Инициализация кэш L1/L2 согласно значениям CMOS
- $0<sup>F</sup>$ Инициализация IDE
- 10 Инициализация подсистемы Power Management
- $12<sup>2</sup>$ Выполняется установка значения регистра MSW (Machine Status Word)
- 13 Ранняя инициализация РСІ устройств
- $14$ Инициализация контроллера клавиатуры
- 16 Проверка контрольной суммы ROM BIOS
- $17$ Определение объема кэш L1/L2
- 18 Инициализация системного таймера 8254
- $1A$ Инициализация контроллера DMA
- $1<sup>C</sup>$ Сброс значений программируемого контроллера прерываний
- 20 Проверка формирования запросов регенерации DRAM
- $22<sub>2</sub>$ Проверка работы контроллера клавиатуры
- 24 Установка селектора для обслуживания плоской 4Gb модели памяти
- 26 Разрешение линии А20
- 28 Определение суммарного объема установленной памяти
- 29 Инициализация POST Memory Manager (PMM)
- $2A$ Обнуление 640Кb основной памяти
- $2C$ Тестирование адресных линий
- $2E$ Сбой по одной из линий данных в младшем байте шины данных памяти
- $2F$ Выбор протокола работы кэш памяти
- 30 Тест доступной системной памяти
- 32 Определение тактовых параметров CPU и частоты шины

### Выполнение процедур POST из RAM

- 33 Инициализация Phoenix Dispatch Manager
- $34$ Запрет на выключение питания с помошью ATX Power Button
- 35 Настройки регистров системной логики, управляющих формированием временных характеристик доступа к памяти, портам ввода/вывода, системным и локальным шинам
- 36 Выполняется рестарт при неудачном переходе к следующей процедуре POST. Последовательностью процедур управляет Watch Dog Service
- 37 Завершается процесс настройки регистров системной логики
- 38 Содержимое Runtime модуля BIOS распаковывается и переписывается в область, предназначенную для Shadow RAM
- 39 Повторная инициализация контроллера кэш-памяти
- $3A$ Повторное определение размера кэш L2
- $3B$ Инициализация трассировки выполнения BIOS
- Дополнительная настройка регистров логики для конфигурирования мостов PCI- $3<sup>C</sup>$ РСІ и поддержки распределенных РСІ шин
- $3D$ Выполняется настройка регистров системной логики в соответствии с установками CMOS Setup
- $3E$ Read Hardware Configuration
- 3F Проверка подключения системы ROM Pilot
- $40<sup>°</sup>$ Определение тактовых параметров CPU
- 41 Инициализация ROM Pilot - управления удаленной загрузкой
- 42 Формирование таблицы векторов прерываний
- 44 Set BIOS Interrupt
- Инициализация устройств до включения PnP механизма 45
- 46 По специальному алгоритму вычисляется контрольная сумма BIOS
- 47 Инициализация I20 контроллеров ввода/вывода
- 48 Поиск видеоадаптера
- 49 Инициализация РСІ
- $4A$ Инициализация системных видеоадаптеров
- $4B$ Выполняется Quiet Boot - сокращенная последовательность старта системы, используемая для ускоренного прохождения POST
- 4C Содержимое VGA BIOS переписывается в транзитную область
- 4E Визуализация текстовой строки BIOS Copyright
- 4F Резервирование памяти для меню выбора загрузочных устройств
- 50 Визуализируется тип процессора и его тактовая частота
- 51 Инициализация контроллера и устройств EISA
- 52 Программирование контроллера клавиатуры
- 54 Активизирован режим звукового сопровождения клавиш
- 55 Инициализация контроллера USB
- 56 Разрешение клавиатуры USB
- 58 Поиск необслуживаемых запросов на прерывания
- 59 Инициализация процедуры POST Display Service (PDS)
- **5A** Вывод сообщения "Press F2 to enter SETUP"
- **5B** Запрет CPU Internal Cache
- $5C$ Проверка Conventional Memory
- 5E Detect Base Address
- 60 Проверка Extended Memory
- 62 Проверка адресных линий Extended Memory
- 64 Передача управления на выполняемый блок, генерируемый производителем системной платы (Patch1)
- 66 Настройка регистров управления кэшированием
- 67 Минимальная инициализация контроллеров APIC
- 68 Разрешение кэш L1/L2
- 69 Подготовка System Management Mode RAM
- 6A Визуализируется объем External Cache
- 6B Установка значений CMOS Setup по умолчанию
- 6C Визуализация информации об использовании Shadow RAM
- 6E Визуализация информации об Upper Memory Blocks (UMB)
- 70 Вывод сообщений об ошибках
- 72 Проверка текущей конфигурации системы и информации в CMOS
- 76 Проверка информации об ошибках клавиатуры
- 7A Проверка состояния средств программной (System Password) или аппаратной (Key Lock Switch) блокировки клавиатуры
- 7C Установка векторов аппаратных прерываний
- 7D Инициализации системы слежения за питанием
- 7E Инициализация сопроцессора
- 80 Запрещается бортовой контроллер ввода/вывода SIO
- 81 Выполняется подготовка к загрузке операционной системы
- 82 Поиск и определение портов RS232
- 83 Конфигурирование внешних IDE контроллеров
- 84 Поиск и определение параллельных портов
- 85 Инициализация устройств ISA PnP
- 86 Бортовые ресурсы контроллера SIO конфигурируются в соответствии с установками CMOS Setup
- 87 Конфигурирование MCD (Motherboard Configurable Devices)
- 88 Устанавливаются значения блока переменных в области BIOS Data Area
- 89 Разрешается формирование немаскируемого прерывания
- 8A Установка значений переменных, находящихся в области Extended BIOS Data Area
- 8B Проверка схем подключения PS/2 Mouse
- 8C Инициализация контроллера дисковода
- 8F Определение количества подключенных ATA устройств
- 90 Инициализация и конфигурирование контроллеров жестких дисков
- 91 Установка временных параметров работы жестких дисков в режиме PIO
- 92 Передача управления на выполняемый блок, генерируемый производителем системной платы (Patch2)
- 93 Построение таблицы конфигурации мультипроцессорной системы
- 95 Выбор процедуры обслуживания CD-ROM
- 96 Возврат в Real Mode
- 97 Построение MP Configuration Table
- 98 Выполняется процедура ROM Scan
- 99 Проверка состояния параметра SMART
- 9A Содержимое ROM переписывается в RAM
- 9C Настройка подсистемы Power Management
- 9D Инициализация ресурсов для защиты от несанкционированного доступа
- 9E Разрешаются аппаратные прерывания
- 9F Определяется количество накопителей IDE и SCSI
- A0 Установка DOS Time по состоянию RTC
- A1 Назначение данного кода неизвестно
- A2 Проверка состояния Key Lock
- A4 Установки характеристик автоповтора клавиатуры
- A<sub>8</sub> Сообщение "Press F2 to enter Setup" удаляется с экрана
- AA Проверяется наличие SCAN кода клавиши F2 во входном буфере
- AC. Запускается программа Setup
- **AE** Очищается флаг перезапуска, выполняемого по [CTRL]+[ALT]+[DEL]
- $B<sub>0</sub>$ Генерируется сообщение "Press F1 to resume, F2 to Setup"
- Снимается флаг выполнения POST  $B1$
- **B2** Процедура POST завершена
- **B4** Выдача звукового сигнала перед загрузкой
- **B5** Фаза Quiet Boot завершена
- **B6** Проверка пароля, если данный режим включен в Setup
- **B7** Инициализация ACPI BIOS
- **B9** Поиск загрузочных устройств на USB шине
- Инициализация параметров DMI **BA**
- **BB** Повторное выполнение процедуры ROM Scan
- Обнуляется триггер фиксации ошибки четности RAM  $BC$
- **BD** Визуализируется меню для выбора загрузочного устройства
- **BE** Очистка экрана перед загрузкой операционной системы
- **BF** Активизация антивирусной поддержки
- $CO$ Запускается процедура обработки программного прерывания INT 19h. Процедура пытается загрузить Boot Sector, последовательно опрашивая дисковые устройства в порядке, предписанном CMOS Setup
- $C1$ Начальная инициализация процедуры обслуживания сбоев (РЕМ)
- $C2$ Вызов служебных процедур для ведения протокола ошибок
- $C<sub>3</sub>$ Визуализация сообщений об ошибках в порядке их поступления
- $C4$ Установка флагов начальных состояний
- $C5$ Инициализация расширенного блока ячеек CMOS RAM
- $C6$ Первичная инициализация док-станции
- $C7$ Отложенная инициализация док-станции
- $C8$ Выполнение находящихся в составе Boot Block тестовых процедур определения целостности структур BIOS
- $C9$ Проверка целостности внешних по отношению к системному BIOS структур и/или модулей
- $CA$ Запуск Console Redirect для обслуживания удаленной клавиатуры
- $CB$ Эмуляция дисковых устройств в RAM/ROM
- $CC$ Запуск Console Redirect для обслуживания видео
- $CD$ Поддержка обмена данными с РСМСІА
- **CE** Настройка контроллера светового пера

Сообщения о фатальных ошибках

- D<sub>0</sub> Ошибка, вызванная исключительной ситуацией (Exception error)
- D<sub>2</sub> Вызов процедуры обработки прерывания от не идентифицированного источника
- D<sub>4</sub> Ошибка, связанная с нарушением протокола выдачи и снятия запросов на прерывание
- D<sub>6</sub> Выход из защищенного режима с программным формированием сброса
- D<sub>7</sub> Для сохранения состояния видеоадаптера требуется больший объем памяти, чем доступно в SMRAM
- D<sub>8</sub> Ошибка при программном формировании импульса сброса процессора
- **DA** Потеря управления при возврате в Real Mode
- **DC** Выход из защищенного режима с программным формированием сброса без повторной инициализации контроллера прерываний
- **DD** Ошибка при тестировании расширенной памяти
- **DE** Ошибка контроллера клавиатуры
- **DF** Ошибка управления линией А20

### Выполнение процедур из Boot Block

- E<sub>0</sub> Настройка конфигурационных регистров чипсета
- $F1$ Инициализация Северного и Южного мостов
- $E2$ Инициализация CPU
- E<sub>3</sub> Инициализация системного таймера
- $F4$ Инициализация ресурсов Super I/O
- E<sub>5</sub> Проверка состояния Recovery Jumper, установка которого принудительно запускает режим BIOS Recovery
- E<sub>6</sub> Проверка контрольной суммы BIOS
- Управление передается BIOS, если его контрольная сумма вычислена правильно E7
- E8. Инициализация поддержки MPS
- F9 Переход к плоской 4Gb модели памяти
- EA Инициализация нестандартного оборудования
- **EB** Настройка контроллера прерываний и прямого доступа к памяти
- FC. Путем записей и контрольных считываний по специальному алгоритму определяется тип памяти: FPM, EDO, SDRAM, в соответствии с результатом настраиваются конфигурационные регистры Host Bridge
- F<sub>D</sub> Путем записей и контрольных считываний определяется объем и размещение банков памяти. В соответствии с результатом настраиваются конфигурационные регистры Host Bridge (DRAM Row Boundarv)
- Содержимое Boot Block копируется в Shadow RAM FF.
- EF. Подготовка SMM RAM для обработчика SMI
- F<sub>0</sub> Тест памяти
- $F1$ Инициализация векторов прерываний
- $F2$ Инициализация Real Time Clock
- F<sub>3</sub> Инициализация видео подсистемы
- $F4$ Генерация звукового сигнала перед загрузкой
- F<sub>5</sub> Загрузка операционной системы, хранящейся во Flash ROM
- F<sub>6</sub> Возврат в Real Mode
- F7 Boot to Full DOS
- F<sub>8</sub> Инициализация контроллера USB
- **FA** Коды взаимодействия с процедурой отладки PhDebug
- FF. Коды взаимодействия с процедурой отладки PhDebug

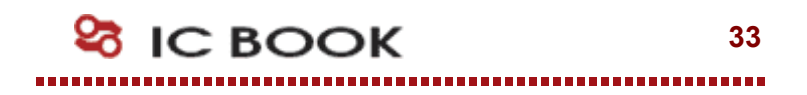

# Insyde Software Corp.

Инсайдер рынка мобильных систем прочно обосновался там, где требуется верность традициям и консервативный подход к построению BIOS. Получив в наследство исходный код от SystemSoft, компания постоянно работает над его совершенствованием. Последняя из ревизий MobilePRO активно используется в ноутбуках Mitac и Clevo, документация к которым и легла в основу таблицы Error Codes - так в Insyde Software называют контрольные точки выполнения POST.

### Контрольные точки загрузочного блока

Несмотря на то, что свой первый BIOS компания Insyde Software создала в 1992 году, устоявшая модель загрузочного блока, - или Boot Loader, как его назвали сами создатели, - окончательно сформировалась только к концу 1995 года. С этого момента стартовая процедура получила нумерацию по версии и дате создания.

Наиболее существенным моментом с точки зрения сервисного инженера, исследующего процесс загрузки компьютерной системы с InsydeBIOS, становится устройство отображения диагностических кодов. Хотя, как правило, Boot Loader использует стандартный в таких случаях Manufacture's Diagnostic Port 80h, в некоторых случаях вывод контрольных точек выполняется только на PIO Port (Parallel Input/Output port for diagnostic purpose), который представляет собой не что иное, как параллельный порт 378h. Существуют реализации, в которых диагностические коды, посылаемые в порт 80h, дублируются и в параллельный порт.

- $0<sub>0</sub>$ Стартовая точка выполнения загрузочного блока
- $01$ Запрет линии А20 (не используется)
- $02<sub>o</sub>$ Обновление микрокода центрального процессора
- 03 Тестирование оперативной памяти
- 04 Перенос загрузочного блока в оперативную память
- 05 Выполнение загрузочного блока из оперативной памяти
- 06 Форсирование процедуры восстановления Flash ROM
- 07 Перенос системного BIOS в оперативную память
- 08 Верификация контрольной суммы системного BIOS
- 09 Запуск процедуры POST
- $0A$ Запуск процедуры восстановления Flash ROM с накопителя FDD
- $0<sub>B</sub>$ Инициализация синтезатора частот
- $OC$ Завершение процедуры восстановления BIOS
- $0<sub>D</sub>$ Альтернативная процедура восстановления Flash ROM с FDD
- 0F Останов в случае возникновения фатальной ошибки
- **BB** Ранняя инициализация LPC SIO
- $CC$ Стартовая точка начала восстановления Flash ROM
- 88 Разрешение функций АСРІ
- 99 Ошибка при выходе из режима STR
- 60 Переход в режим Big Real Mode
- Инициализация SM Bus. Данные SPD сохраняются в CMOS 61
- $A<sub>0</sub>$ Чтение и анализ полей SPD, ранее сохраненных в CMOS
- $A1$ Инициализация контроллера памяти
- $A2$ Определение логических банков модуля DIMM
- $A3$ Программирование регистров DRB (DRAM Row Boundary)
- $A4$ Программирование регистров DRA (DRAM Row Attributes)
- **AE** В системе обнаружены модули DIMM, которые разнятся между собой функциями Error Correcting Codes (ECC)
- Первичная инициализация регистров контроллера памяти, отображаемых в про-**AF** странстве памяти
- $E1$ Выполнение загрузочной процедуры прекращается, если модуль DIMM не оснашен микросхемой SPD
- $E2$ Тип модуля DIMM не соответствует требованиям системы
- **EA** Минимальное время между активацией строк DIMM модуля и переходом в состояние регенерации не соответствует системным требованиям
- EC. Регистровые модули не поддерживаются
- **ED** Проверка режимов CAS Latency
- EE. Организация модуля DIMM не поддерживается системной платой

### Выполнение процедур POST из RAM

Самые современные решения InsydeBIOS используют 16-битное отображение контрольных точек. Для этого используются порты 80h и 81h, последний из которых предназначен для расширения стандартной диагностики.

Изучение контрольных точек затрудняется их нерегулярным построением, когда различные по смыслу процессы сопровождаются одними и теми же кодами. В дуальных диагностических системах существуют разнородности другого порядка: некоторые POST коды отображаются только в один из портов без привычного в таких случаях дублирования.

- 10 Инициализация кэш-памяти, проверка CMOS
- $11$ Запрет линии А20. Установка регистров контроллеров 8259.
- $12<sup>1</sup>$ Определение способа загрузки
- $13<sup>°</sup>$ Инициализация контроллера памяти
- 14 Поиск подключенного к шине ISA видео адаптера
- $15<sub>1</sub>$ Установка значений системного таймера
- 16 Установка регистров системной логики по CMOS
- 17 Подсчет общего объема оперативной памяти
- 18 Тестирование младшей страницы Conventional Memory
- 19 Проверка контрольной суммыы образа Flash ROM
- $1A$ Повторная установка регистров контроллера прерываний
- $1B$ Инициализация видео адаптера
- $1<sup>C</sup>$ Инициализация подмножества регистров видео адаптера, совместимых с программной моделью 6845
- $1<sub>D</sub>$ Инициализация EGA адаптера
- $1E$ Инициализация CGA адапетра
- $1F$ Тест страничных регистров DMA контроллера
- 20 Проверка контроллера клавиатуры
- 21 Инициализация контроллера клавиатуры
- $22$ Сравнение полученного объема оперативной памяти со значением в CMOS
- 23 Проверка автономного батарейного питания и Extended CMOS
- 24 Тестирование регистров контроллера DMA
- 25 Установка параметров DMA контроллера
- 26 Формирование таблицы векторов прерываний
- 27 Ускоренное определение объема установленной памяти
- Защищенный режим 28
- $29$ Тест системной памяти выполнен
- $2A$ Выход из защищенного режима
- 2B Перенос процедуры Setup в оперативную память
- 2C Запуск процедуры инициализации видео
- 2D Повторный поиск CGA адаптера
- 2E Повторный поиск EGA/VGA адаптера
- 2F Вывод на экран сообщений VGA BIOS
- Пользовательская процедура инициализации контроллера клавиатуры
- 1 Проверка подключенной клавиатуры
- Проверка прохождения запроса от клавиатуры
- Проверка регистра статуса клавиатуры
- Тест и обнуление системной памяти
- Защищенный режим
- Расширенный тест памяти завершен
- Выход из защищенного режима
- Запрет линии А20
- Инициализация кэш-контроллера
- 3A Проверка системного таймера
- 3B Установка счетчика DOS Time в соответствии с Real Time Clock
- 3C Инициализация таблицы аппаратных прерываний
- 3D Поиск и инициализация манипуляторов и указателей
- 3E Установка статуса клавиши NumLock
- 3F Инициализация последовательных и параллельных портов
- Конфигурирование последовательных и параллельных портов
- 1 Инициализация FDD контроллера
- Инициализация HDD контроллера
- Инициализация Power Management для шины USB
- Поиск и инициализация дополнительных BIOS
- Повторная установка статуса клавиши NumLock
- Проверка функциональности сопроцессора
- Инициализация PCMCIA
- Подготовка к старту операционной системы
- Передача управления исполняемому Bootstrap коду
- Инициализация ACPI
- 1 Инициализация Power Management
- Инициализация контроллера шины USB

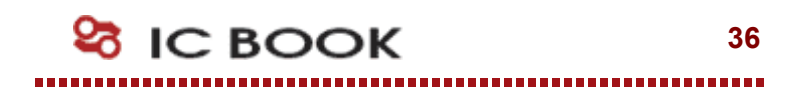

Все изменения и дополнения к настоящему документу, а также текущая поддержка и другая полезная информация доступна на странице разработчика в Интернет:

http://icbook.com.ua/

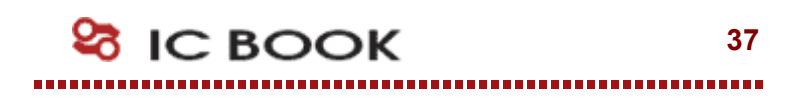